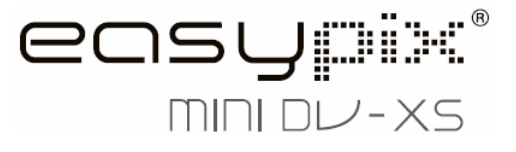

# **Manuale**

# **1. Conosci la tua DV Camera**

### **1.1 Caratteristiche**

 Sensore con risoluzione 3.1 megapixel Camcorder video digitale DV camera (Digital Video Camera) Flash incorporato Uscita TV Display a colori 1.5" LTPS Memoria interna da 16MB e supporto per scheda di memoria SD Driver per Windows 2000/ME/XP/Vista e MAC 9.x e X.x. Modalità macro

### **1.2 Specifiche tecniche**

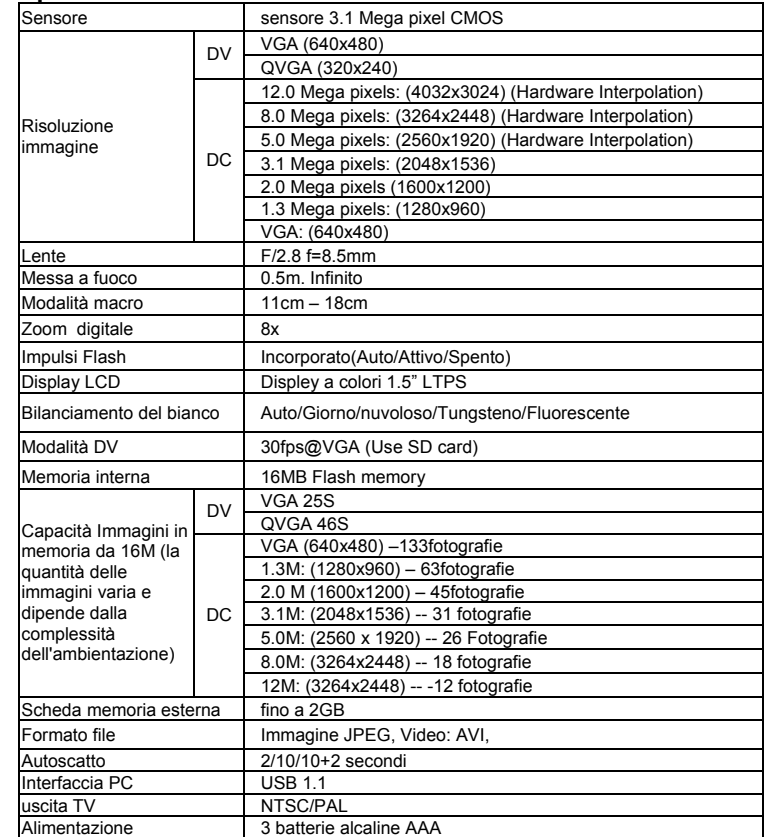

### **1.3 Requisiti di sistema**

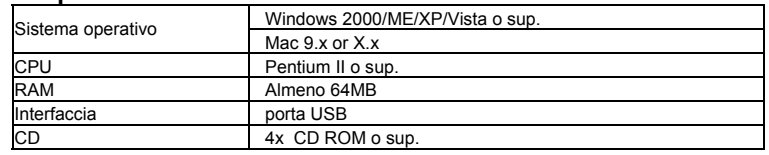

# **2. Componenti**

**SET**

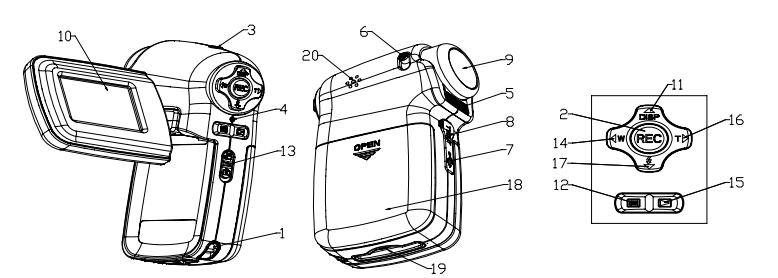

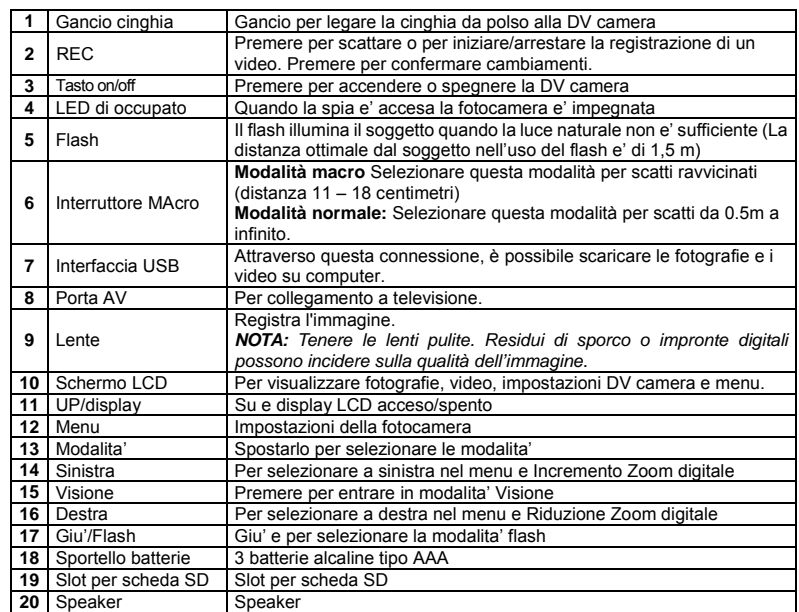

# **3. Spiegazioni per impostazioni DV Camera**

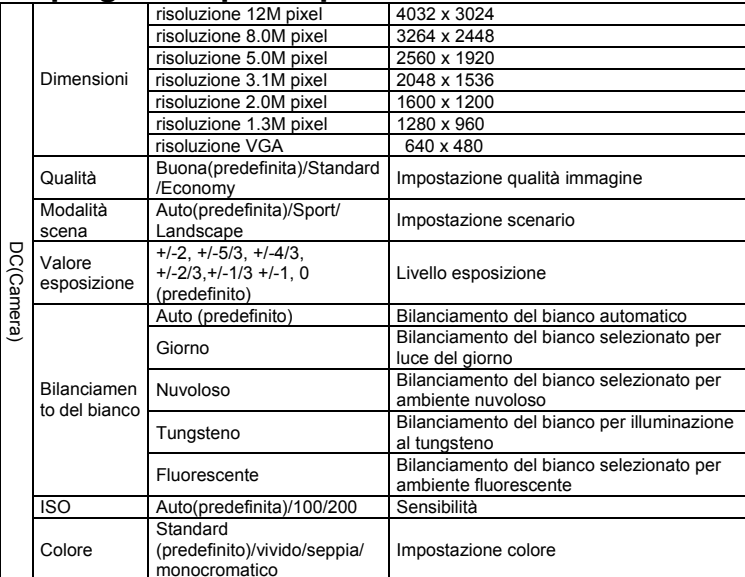

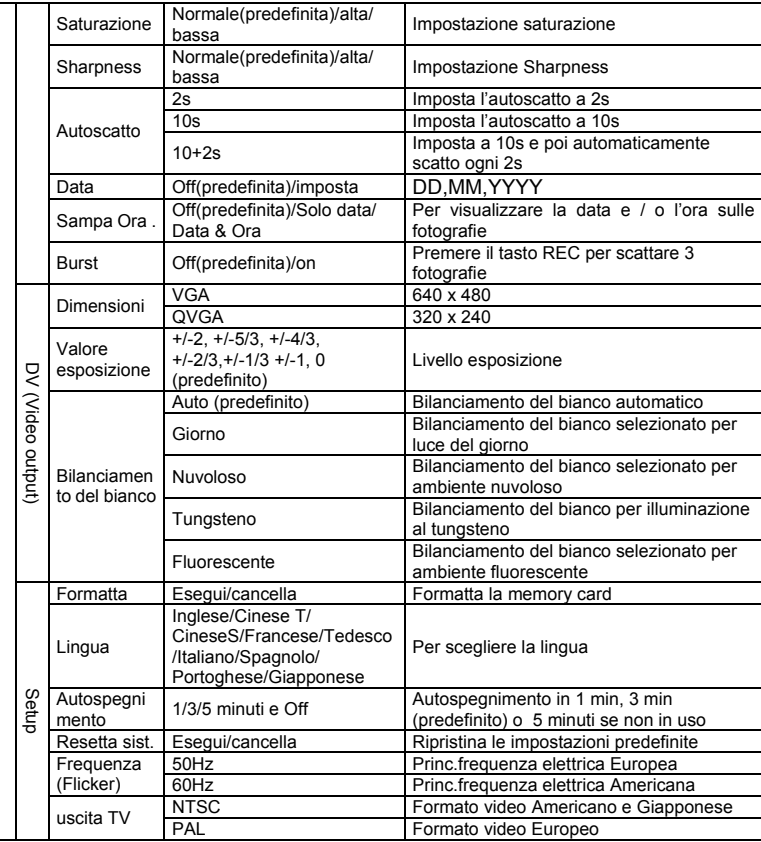

*NOTA: La DV camera conserva le ultime impostazioni una volta spenta.* 

# **4. Spiegazione icone**

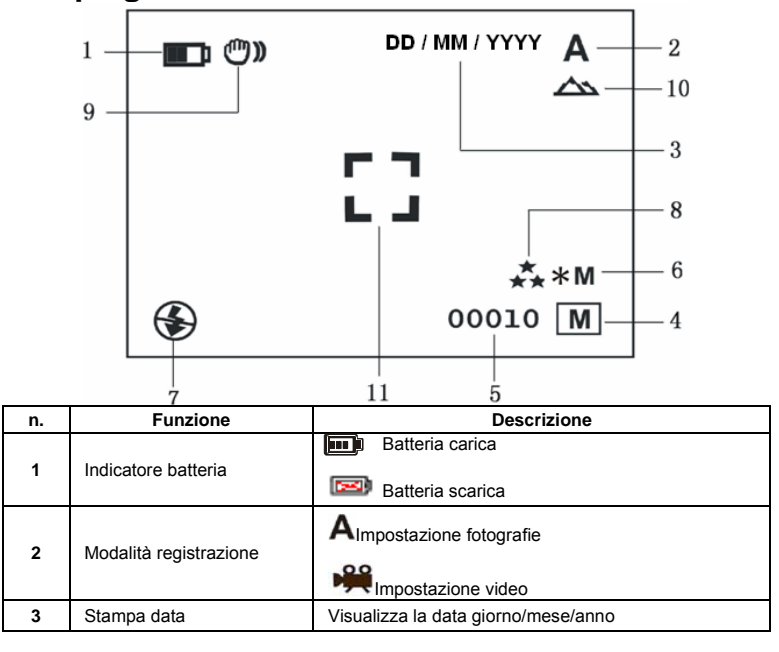

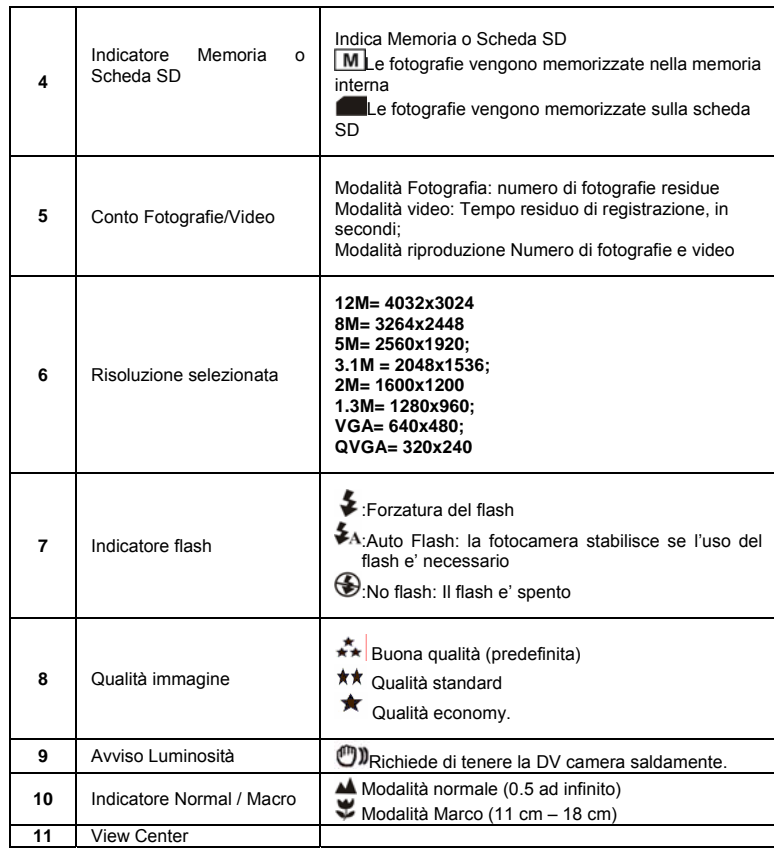

# **5. Uso della DV Camera**

- **5.1 Inserimento batterie**
- Aprire lo scomparto batterie
- 2. Inserire 3 batterie alcaline AAA<br>3. Accensione DV (fotocamera) Accensione DV (fotocamera)
- Premere POWER o aprire il pannello LCD per accendere la fotocamera

### **5.2 Inserimento della memory card (non inclusa)**

La DV Camera ha una memoria interna. Questa memoria può essere estesa con l'uso di una Memory card SD (non inclusa).

- Attenersi alle seguenti istruzioni per inserire la memory card opzionale nella DV Camera. 1. Spegnere prima di tutto la DV Camera.<br>2. Inserire la SD card.
- Inserire la SD card.
- *NOTA: C'è solo una direzione per il corretto inserimento delle SD card nello suo slot. Non forzare, in caso contrario si potrebbe danneggiare l'apparecchio o la memory card.*
- *NOTA: Prima di scattare fotografie, formattare la SD card . Si vedano le seguenti sezioni per ulteriori informazioni.*

## **5.3 Formattazione della memoria o della SD card**

- 1. Premere MENU
- 2. Scegliere SETUP dal MENU
- 3. Premere REC per confermare e selezionare con SU o GIU<br>4. Premere REC per formattare la card o la memoria
- 4. Premere REC per formattare la card o la memoria

### **5.4 Impostazione risoluzione**

La DV Camera può essere impostata su diverse risoluzioni. Premere MENU per impostare la risoluzione

Risoluzione VGA (640 x 480), 1.3M (1280 x 960), 2.0M (1600 x 1200),

- 3.1M (2048 x 1536), 5M (2560 x 1920), 8M (3264 x 2448), 12M (4032 x 3024)
- 2. Possono essere visualizzate diverse risoluzioni. Selezionare la risoluzione desiderata usando i tasti ▲ o ▼, premere quindi REC per confermare.

# **5.5 Riprese video o fotografie**

- 1. Accendere la DV Camera.
- 2. Premere MODE per impostare in modalità fotografia ( $\overrightarrow{A}$ ) o video ( $\overrightarrow{P}$ ).
- 3. In base alla distanza del soggetto da fotografare, usare l'interruttore Macro per regolare la distanza. Selezionare il simbolo a fiore ( $\blacktriangledown$ ) se si desidera prendere una fotografia a distanza ravvicinata (11cm-18cm). Se si desidera riprendere video o fotografie di ambienti/paesaggi o persone (0.5m -infinito),
- portare l'interruttore MARCO su modalità Normale ( $\triangle$ ). 4. Se non si e' sicuri della quantita' di luce necessaria scegliere Auto premendo il tasto Flash
- 5. Usare la schermo LCD per puntare il soggetto da fotografare o da riprendere.
- 6. Premre REC

#### *Attenzione: 1) Si raccomanda di non scattare fotografie ad oggetti in movimento. 2) Le immagini potrebbero risultare distorte se la fotografia viene scattata da veicolo in movimento.*

### **5.6 Zoom avanti e indietro**

La DV camera può zumare fino ad 8 volte. Zumare avanti e indietro premendo I tasti < o >, un numero comparirà sullo schermo. 8.00 è lo zoom massimo.

### **5.7 Scattare fotografie con funzione autoscatto.**

E' possibile usare la funzione autoscatto quando si desidera scattare una fotografia di sé stessi o quando è necessario tenere la DV Camera il più ferma possibile.

- 1. Impostare la DV camera su modalità fotografia.
- 2. Premere e tener premuto il pulsante MODE . Apparirà il menu veloce.
- 3. Premere ▲o ▼ per l'autoscatto, premere REC e ▲o ▼ per impostare I secondi di ritardo: 2secondi/10 secondi/ 10+2 secondi o off. 4. Premere REC per confermare. L'autoscatto è ora pronto per l'uso.
- 5. Inquadrare il soggetto da fotografare.
- 6. Premere REC per scattare la fotografia.
- 7. La fotografia viene scattata dopo i secondi di ritardo impostati. La DV camera emetterà un segnale acustico.

### **5.8 Visione delle fotografie**

- 1. Premere PLAY e SU o GIU per scegliere la foto o il video da visualizzare
- 2. Premere DESTRA o SINISTRA per zoommare sull'immagine.<br>2. Premere MENI I per sceniere SI IDE SHOW e REC per confe 3. Premere MENU per scegliere SLIDE SHOW e REC per confermare. Le foto presenti saranno visualizzate in sequenza automaticamente

# **5.9 Riproduzione di video**

- 1. In caso di video, premere REC iniziare la riproduzione, e DOWN per fermarla.
- 2. Premere REC per mettere in pausa.<br>3. Premere Playback per uscire Premere Playback per uscire
- 

# **5.10 Cancellare foto e video**

- Per cancellare foto o video seguire i passi seguenti:
- 1. Premere PLAYBACK .
- 2. Premere MENU e scegliere Cancella singolo/Cancella Tutto e REC per confermare.
- 3. Se si seleziona PROTECT PICTURE (Proteggi immagine), i vostri file non potranno essere
- cancellati. 4. Premere MENU per uscire.

*NOTA:* Scegliere Cancella Tutto e confermare con REC elimina tutte le foto

# **6. Collegamento DV camera**

La DV camera a può essere collegata a computer come Dispositivo di Archiviazione di massa.

*NOTA:* In condizioni ambientali di cariche elettrostatiche puo' andare perso il contenuto della memoria.Reinstallare la batteria per reinizializzare la memoria.

# **7. Risoluzione problemi**

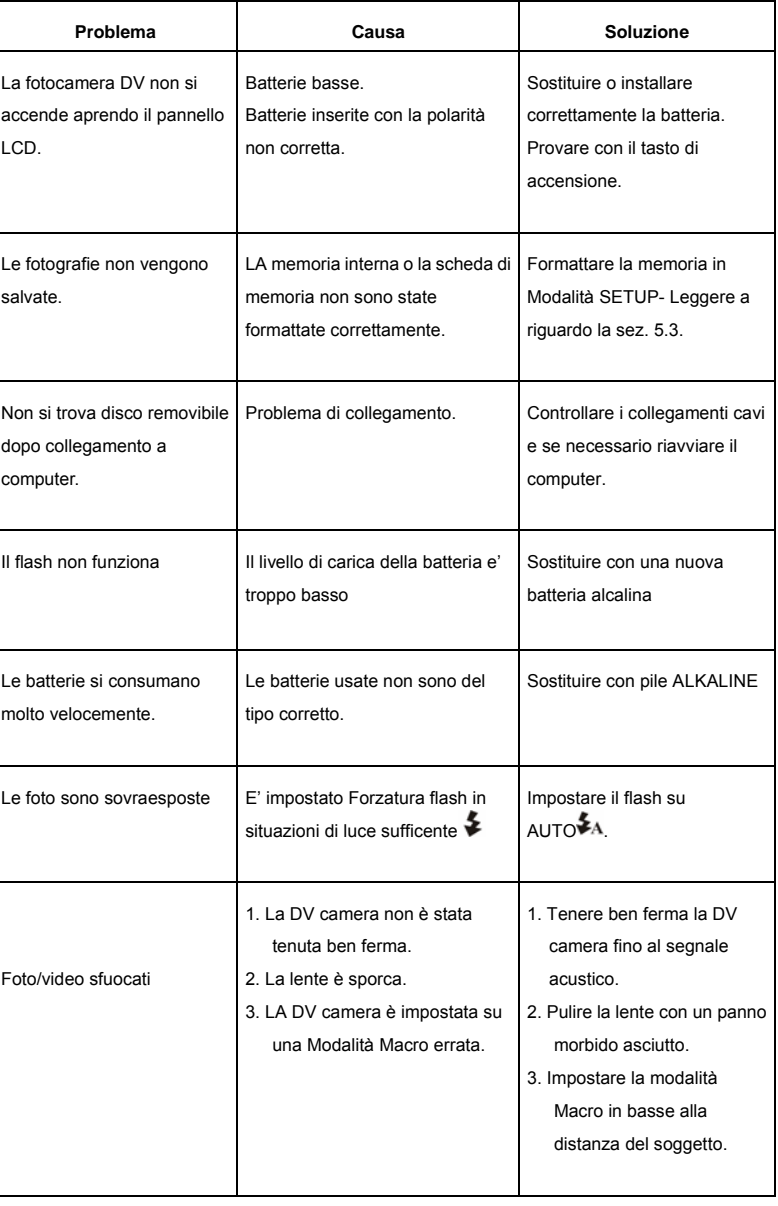

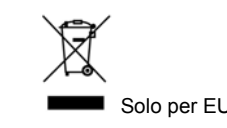

AM-DV310-AIT-CLV-R